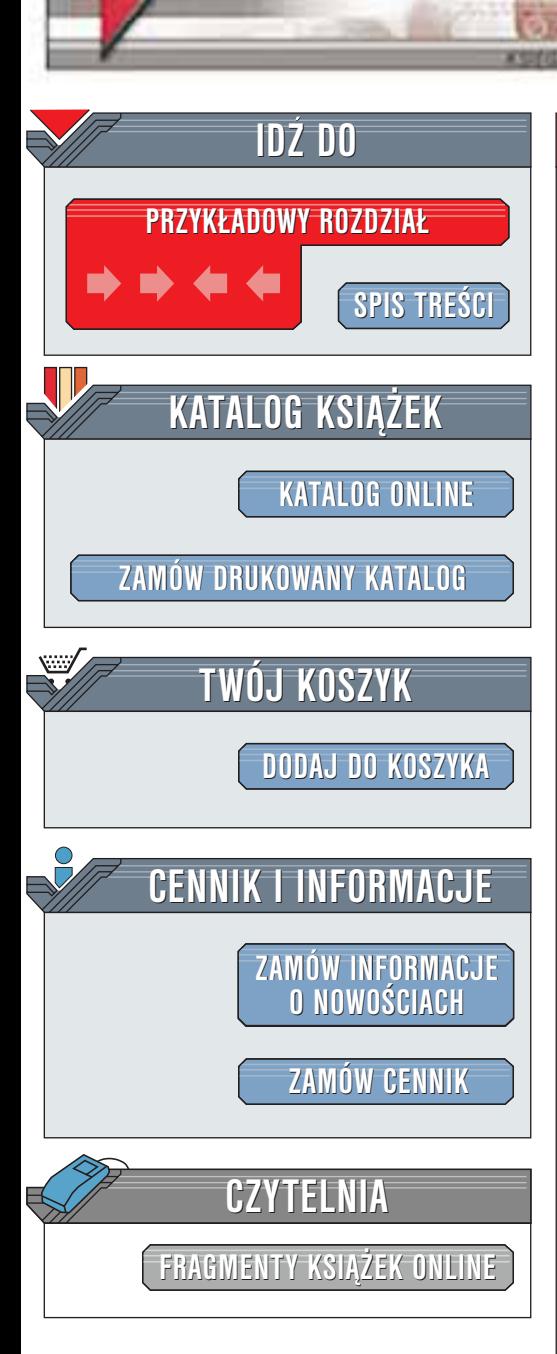

Wydawnictwo Helion ul. Chopina 6 44-100 Gliwice tel. (32)230-98-63 [e-mail: helion@helion.pl](mailto:helion@helion.pl)

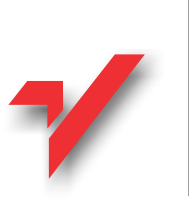

## PostgreSQL 7.2. Æwiczenia praktyczne

Autor: <u>[Marcin Szeliga](http://helion.pl/autorzy/szem.htm)</u> ISBN: 83-7197-866-9 Format: B5, stron: 150

helion.pl

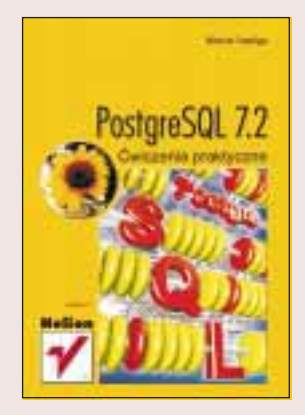

Jeśli kiedykolwiek chciałeś uruchomić baze danych PostreSQL, a nie wiedziałeś jak lub jeśli chciałeś stworzyć bazę za pomocą tego narzędzia, a ciągle wydaje ci się, że technologia ta przypomina "czarną skrzynkę" – powinieneś przeczytać tę książkę.

Autor, Marcin Szeliga — wieloletni praktyk, twórca i administrator baz danych, certyfikowany inżynier Microsoft – podjął się zadania trudnego. Postanowił w sposób przystępny opisać instalację oraz projektowanie bazy postgresowej. Wielka pasja, jaką dla niego są język SQL oraz bazy danych i umiejętność przekazywania informacji, nawet najbardziej zawiłych – w prosty sposób, zaowocowały doskonałym podrecznikiem dla początkujących. Wykorzystaj szansę i naucz się: ?<br>∙

- " • instalacji systemu PostgreSQL w środowiskach Linux i Windows;
- " • niezbędnych czynności składających się na codzienną pracę administratora baz danych;
- " • teorii relacyjnych baz danych. Zdobyte umiejętności zostaną wykorzystane przy tworzeniu przykładowej bazy danych;
- " • strukturalnego języka zapytań – języka zarządzania wszystkimi relacyjnymi bazami danych;
- " tworzenia zaawansowanych instrukcji jêzyka SQL;
- " metod zdalnego dostêpu do bazy danych poprzez dobrze znane aplikacje działające w środowisku Windows – takie jak Microsoft Access czy Microsoft Excel;
- zarządzania PostgreSQL-em z poziomu systemu Windows.

**REAL PROPERTY** 

# **Spis treści**

<span id="page-1-0"></span>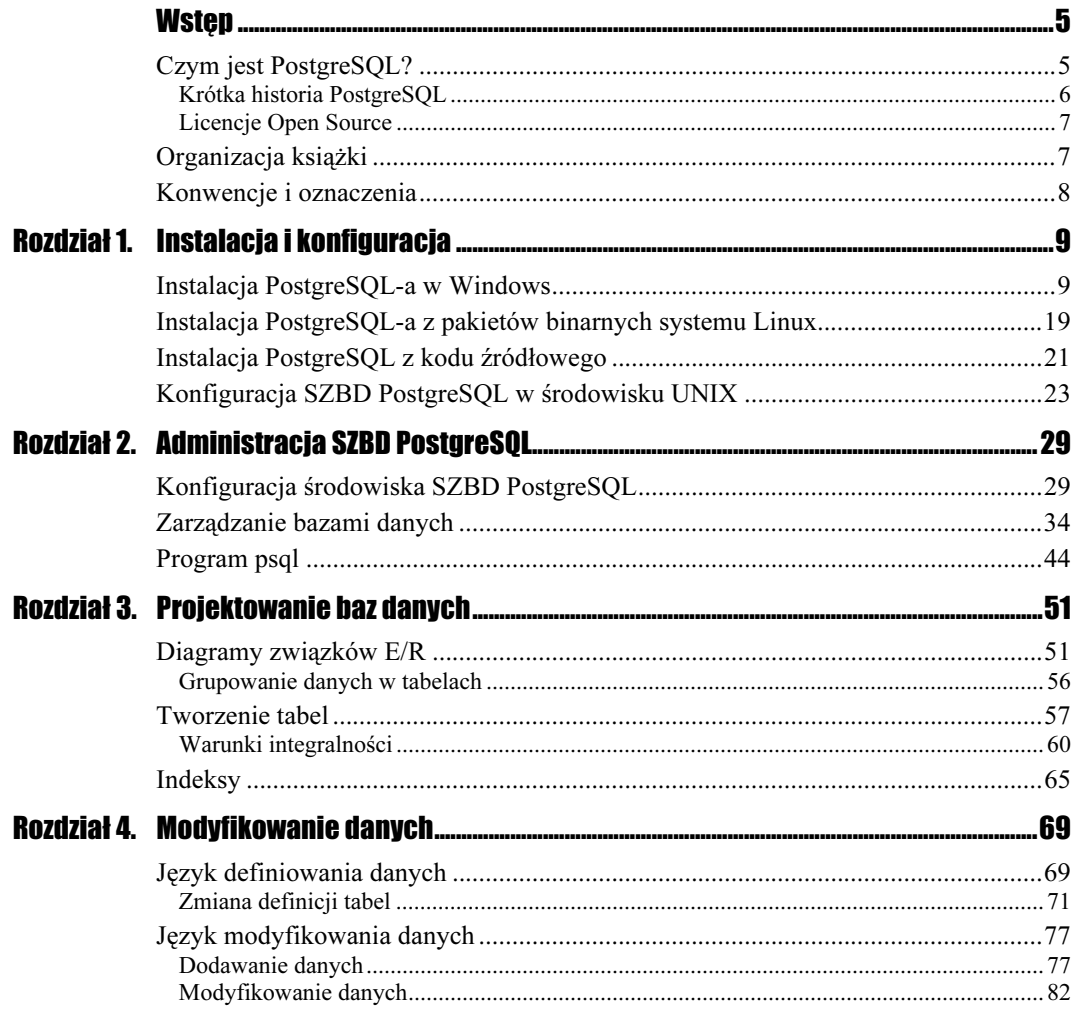

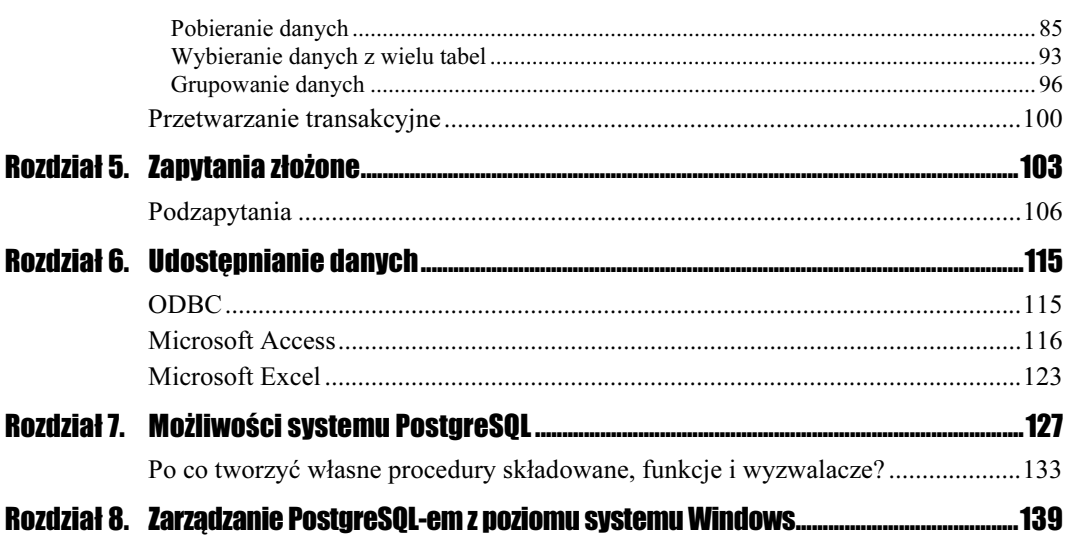

 $\overline{4}$ 

# <span id="page-3-0"></span>Rozdział **2. Administracja SZBD PostgreSQL**

## **Konfiguracja środowiska SZBD PostgreSQL**

Podczas uruchamiania SZBD PostgreSQL odczytuje zawartość plików konfiguracyjnych znajdujących się w katalogu /usr/local/pgsql/data/postgresql.conf oraz pg hba.conf. Najprostszą i najbardziej uniwersalną metodą konfiguracji środowiska systemu Postgres jest edycja tych plików.

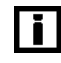

Niektóre opcje mogą zostać ustawione poprzez połączenie się z działającą bazą danych i wykonanie instrukcji SQL SET opcja wartość.

### Umożliwienie dostępu klientom zdalnym do baz danych

#### **Éwiczenie 2.1 ——**ூடுக Ćwiczenie 2.1.

Domyślnie PostgreSQL nie zezwoli użytkownikom na zdalny dostęp do jakiejkolwiek bazy danych. Aby nadać im prawa do nawiązania połączenia, należy zmienić plik konfiguracyjny pg\_hba.conf. Plik ten znajduje się w katalogu /usr/local/pgsql/data i zawiera wpisy dotyczące udzielenia lub odebrania praw dla zdalnych użytkowników do połączenia się z bazą danych. Aby zezwolić na dostęp do wszystkich baz danych wszystkim komputerom z sieci lokalnej bez konieczności podawania hasła:

1. Za pomocą dowolnego edytora tekstu otwórz plik pg\_hba.conf.

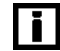

Wiersze rozpoczynające się od znaku  $#$  są komentarzami i nie wpływają na konfigurację SZBD PostgreSQL.

2. Dodaj dodatkowy wiersz na końcu pliku:

host all 192.168.0.0 255.255.0.0 trust

- 3. Zapisz plik.
- **4.** Zatrzymaj i ponownie uruchom proces postmaster.
- 5. Od tej chwili, wszystkie komputery o adresach IP rozpoczynających się od 192.168. będą mogły uzyskać dostęp, bez podawania hasła użytkownika, do wszystkich baz danych.

#### Uwierzytelnianie klientów za pomocą hasła

#### Ćwiczenie 2.2. -. ئەڭ

Ćwiczenie 2.2.

Ħ

O ile połączenia klientów sieci lokalnej mogą być akceptowane bez konieczności uwierzytelniania użytkownika, o tyle klienci sieci zewnętrznej powinni przy próbie połączenia się z bazą danych podać prawidłową nazwę użytkownika i hasło. W tym celu:

1. Za pomocą dowolnego edytora tekstu otwórz plik pg\_hba.conf.

Programy systemu UNIX takie jak Postgres niepoprawnie interpretują znak końca wiersza plików tekstowych utworzonych lub edytowanych za pomocą programów systemu Windows, takich jak np. Notatnik.

2. Dodaj dodatkowy wiersz na końcu pliku:

host all 0.0.0.0 0.0.0.0 md5

- 3. Zapisz plik.
- 4. Zatrzymaj i ponownie uruchom proces postmaster.
- **5.** Od tej chwili, wszystkie komputery beda mogły uzyskać dostep do wszystkich baz danych, o ile zostanie podane prawidłowa nazwa użytkownika i hasło. Hasła użytkowników są przechowywane w pliku pg\_pwd znajdującym się w katalogu /pgsql/data/global w postaci zaszyfrowanej algorytmem MD5.

#### Odrzucanie połączeń określonych klientów

#### ..ಎನ್. Ćwiczenie 2.3. -Ćwiczenie 2.3.

Jeżeli chcemy uniemożliwić dostęp do wybranej bazy danych klientom o określonych adresach IP:

- 1. Za pomocą dowolnego edytora tekstu otwórz plik pg\_hba.conf.
- 2. Dodaj dodatkowy wiersz przed wierszem zezwalającym na połączenie każdemu komputerowi:

 - 
 

3. Zapisz plik.

- 4. Zatrzymaj i ponownie uruchom proces postmaster.
- 5. Od tej chwili próby nawiązania połączenia z systemową bazą danych przez komputery o adresach IP 217.96.x.x będą automatycznie odrzucane.

**Listing 2.1.** Przykładowy plik pg\_hba.conf

|                                       |                                       | # Put your actual configuration here              |                                                          |                                          |                         |
|---------------------------------------|---------------------------------------|---------------------------------------------------|----------------------------------------------------------|------------------------------------------|-------------------------|
| #<br># TYPE                           | <b>DATABASE</b>                       | IP ADDRESS                                        | MASK                                                     |                                          | AUTH TYPE AUTH ARGUMENT |
| local<br>host<br>host<br>host<br>host | all<br>all<br>all<br>templatel<br>all | 127.0.0.1<br>192.168.0.0<br>217.96.0.0<br>0.0.0.0 | 255.255.255.255<br>255.255.0.0<br>255.255.0.0<br>0.0.0.0 | trust<br>trust<br>trust<br>reject<br>md5 |                         |

#### Optymalizacja pracy SZBD PostgreSQL

## $\overline{\phantom{a}}$

-

Dane przechowywane w każdej bazie danych nie są niezmienne — codziennie dodawane są nowe rekordy, niektóre rekordy są zmieniane, a niektóre informacje usuwane.

W rezultacie, aby zapewnić wysoką wydajność SZBD należy okresowo "oczyścić" bazę danych, aby odzyskać wolne miejsca w bazie danych pozostałe po usuniętych rekordach i aby zaktualizować statystyki *optymalizatora poleceń SQL<sup>1</sup>*. W tym celu:

**1.** Zaloguj się na konto użytkownika *postgres*.

2. Wydaj polecenie:

/usr/local/pgsql/bin/vacuumdb -d template1 --analyze --verbose

- 3. Jeżeli zostaną wyświetlone informacje podobne do pokazanych na rysunku 2.1, a wykonanie polecenia zostało potwierdzone poprzez wyświetlenie tekstu  — statystyki wybranej bazy danych zostały odświeżone.
- 4. Wyświetlenie komunikatu vacuumdb: vacuum failed oznacza błąd, prawdopodobnie spowodowany niemożliwością połączenia z wybraną bazą danych. Sprawdź, czy proces postmaster jest uruchomiony, czy w katalogu baz danych znajduje się baza o podanej nazwie i czy użytkownik postgres jest administratorem tej bazy. Za pomocą dodatkowych opcji polecenia vacuumdb możesz określić:
	- $\triangleq$  nazwę lub adres *IP* serwera: -h serwer,
	- ◆ port, na którym SZBD nasłuchuje połączeń klienckich: -p port.

<sup>1</sup> Optymalizator, na podstawie zgromadzonych statystyk bazy danych, decyduje o sposobie wykonania instrukcji SQL.

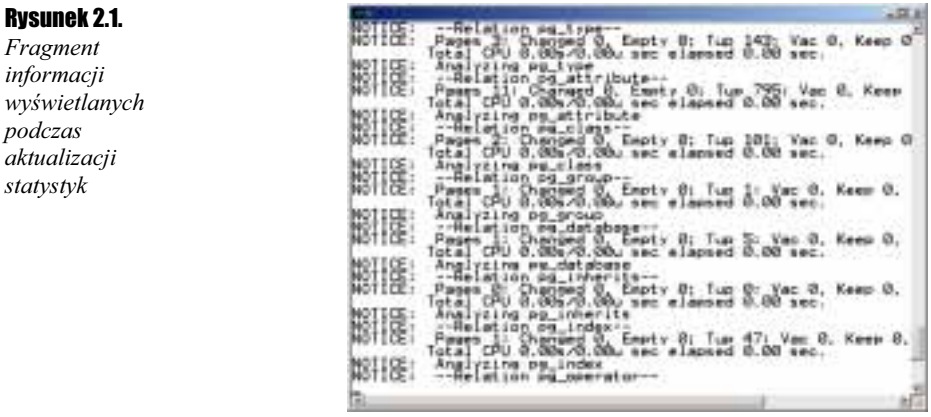

#### Monitorowanie pracy serwera

Ćwiczenie 2.5. $\cdots$ 55.

Z reguły warto zapisywać informacje o operacjach przeprowadzanych przez poszczególnych użytkowników oraz informacje diagnostyczne opisujące pracę SZBD PostgreSQL. Tak jak wiele innych opcji, tą również możemy ustawić modyfikując zawartość pliku postgresql.conf.

- 1. Za pomocą dowolnego edytora tekstu otwórz plik postgresql.conf.
- **2.** Znajdź parametr debug level (domyślną wartością jest  $0 w$  dzienniku zapisywane są tylko podstawowe dane opisujące prace serwera).
- 3. Maksymalny poziom szczegółowości zapisywanych danych osiągniemy zmieniając wartość parametru debug level na 4:

debug level=4

4. Ustawiając wartość parametru log\_connections na Yes dodamy do dziennika<br>
informacie o każdej udanej próbie zalogowania klienta do serwera: informacje o każdej udanej próbie zalogowania klienta do serwera:

log connections=yes

**5.** Zmieniając wartość parametru log\_timestamp na Yes spowodujemy, że każda<br>informacia zapisana w dzienniku zdarzeń bedzie uzupełniona o zn*ocznik czo*s informacja zapisana w dzienniku zdarzeń będzie uzupełniona o znacznik czasu informujący o dokładnym czasie wystąpienia zdarzenia:

log\_timestamp=yes

6. Zapisz plik.

**1.** Zatrzymaj i ponownie uruchom proces postmaster.

Listing 2.2. Fragment pliku postgresql.conf

```
\# \## Connection Parameters
\ddot{+}tcpip_socket = false
ssl = false
max connections = 16
```
#### Rozdział 2.  $\Leftrightarrow$  Administracja SZBD PostgreSQL 33  $\,$  33

```
port = 5432hostname_lookup = false
show_source_port = false
#unix_socket_directory = ''
#unix_socket_group =
\frac{1}{2} socket permissions = 0777
#virtual_host = ''
#krb server keyfile = "'
\frac{1}{2}# Shared Memory Size
#shared buffers = 64red_buffers = 64 # 2*ma
                            # 2*max_connections, min 16
max_fsm_relations = 100    # min 10, fsm is free space map
max_fsm_pages = 10000    # min 1000, fsm is free space map
max_locks_per_transaction = 64 # min 10
;
(1" 6
\begin{array}{c} \# \\ \# \end{array}# Non-shared Memory Sizes
#sort_{\_}mem = 512<br>
\frac{1}{2} vacuum mem = 8192<br>
\frac{1}{2} min 1024
vacuum_mem = 8192           # min 1024
```
#### Przydzielanie zasobów systemowych

#### Ćwiczenie 2.6.

W przypadku serwera, który będzie obsługiwał wiele jednoczesnych połączeń lub który będzie nasłuchiwał na nietypowym porcie, należy zmienić domyślne ustawienia SZBD PostgreSQL. W tym celu:

- 1. Za pomocą dowolnego edytora tekstu otwórz plik postgresql.conf.
- 2. Znajdź parametr port i zmień domyślną wartość na numer portu, który będzie<br>wykorzystywany do nawiazywania połączenia klientów z serwerem: wykorzystywany do nawiązywania połączenia klientów z serwerem:

port=20111

3. Ustaw wartość parametru max\_connections — serwer będzie zezwalał na nawiązanie maksymalnie 50 jednoczesnych połaczeń: maksymalnie 50 jednoczesnych połączeń:

max\_connections=50

4. Ustawiając wartość parametru shared buffer określamy, ile buforów pamięci operacyjnej będzie zarezerwowane dla SZBD Postgres (domyślna wielkość bufora to 8 192 bajty):

```
shared_buffer=128
```
5. Przydziel ilość pamięci operacyjnej (w kilobajtach) wykorzystywanej m.in. przy sortowaniu danych przez system Postgres:

sort mem=2048

Niektóre skomplikowane zapytania lub operacje sortowania mogą być wykonywane równolegle. W takim przypadku każdemu procesowi zostanie przydzielona podana ilość pamięci operacyjnej. W praktyce całkowita liczba przydzielonej pamięci jest wielokrotnością wartości parametru sort\_mem.

**6.** Zapisz plik.

7. Zatrzymaj i ponownie uruchom proces postmaster.

## **Zarządzanie bazami danych**

Po uruchomieniu i skonfigurowaniu środowiska Systemu zarządzania bazami danych możemy utworzyć testową bazę danych. Chociaż ćwiczenia znajdujące się w kolejnym rozdziale przedstawiają proces samodzielnego zaprojektowania bazy danych katalog, to już teraz możemy utworzyć swoją pierwszą bazę danych. Wykonując kolejne ćwiczenia Czytelnik pozna nie tylko metody tworzenia i usuwania poszczególnych baz danych, ale również ograniczania dostępu do obiektów baz danych poszczególnym użytkownikom.

#### Tworzenie bazy danych

Ćwiczenie 2.7. -.. 06 Ćwiczenie 2.7.

> Jednym z etapów instalacji i konfiguracji SZBD PostgreSQL było utworzenie systemowej bazy danych template1. W tej bazie przechowywane są informacje niezbędne do zarządzania bazami danych użytkownika. SZBD PostgreSQL, tak jak zdecydowana większość innych systemów zarządzania bazami danych, umożliwia uruchomienie na pojedynczym serwerze dowolnej liczby baz danych.

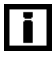

Książka opisuje wyłącznie logiczną strukturę baz danych *SZBD PostgreSOL*. Sposób, w jaki poszczególne obiekty i dane przechowywane są na dysku twardym został opisany w książce "Bazy danych i PostgreSQL. Od podstaw".

Aby utworzyć nową bazę danych z poziomu systemu operacyjnego:

- 1. Upewnij się, że SZBD PostgreSQL został pomyślnie uruchomiony.
- 2. Zaloguj się na konto użytkownika *postgres* (W przypadku zainstalowania programu)<br>w środowisku *Migrosoft Windows*, poleży zalogować się do systemu jako użytkownik w środowisku Microsoft Windows należy zalogować się do systemu jako użytkownik postgres lub zmodyfikować opcję – login w pliku uruchamiającym powłokę *Cygwin*  $Bash c:\cscwin\cscwin.bat$ .

su - postgres

**3.** Utwórz bazę danych *test* (rysunek 2.2):

/usr/local/pgsql/bin/createdb test

4. Po chwili zostanie wyświetlony komunikat informujący o pomyślnym utworzeniu bazy danych (rysunek 2.4):

CREATE DATABASE

Ħ

#### Rozdział 2.  $\Leftrightarrow$  Administracja SZBD PostgreSQL 35

- 5. Sprawdź, czy możesz podłączyć się do nowo utworzonej bazy za pomocą narzędzia (rysunek 2.2):
	- /*usr/local/pgsql/bin/psql test*

Rysunek 2.2. Utworzona baza danych nie zawiera żadnych obiektów

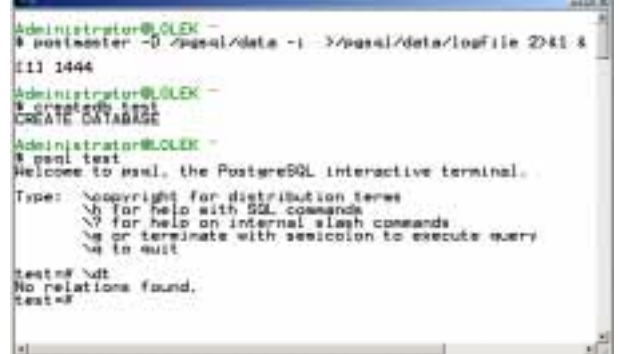

Alternatywną metodą utworzenia bazy danych jest:

1. Zalogowanie do systemowej bazy danych template1:

psql template1

- **2.** Wykonanie instrukcji *SQL* CREATE DATABASE *test* ;
- 3. Po chwili zostanie wyświetlony komunikat informujący o pomyślnym utworzeniu bazy danych (rysunek 2.3):

CREATE DATABASE

4. Sprawdź, czy możesz podłączyć się do nowo utworzonej bazy:

\c test

n przełączania się pomiędzy bazami danych służy polecenie \c nazwa bazy danych

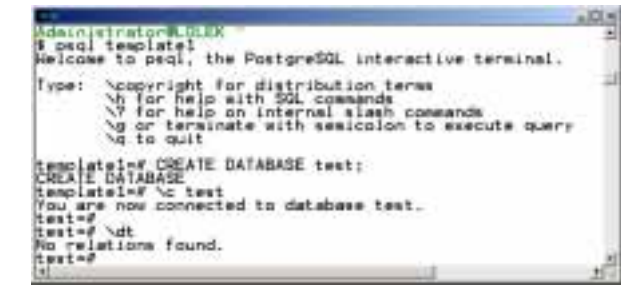

### Tworzenie kopii zapasowej

نقضت Ćwiczenie 2.8.

> Tworzenie kopii zapasowych jest jednym z podstawowych obowiązków administratora bazy danych. Niezależnie od tego, ile wydano pieniędzy na niezawodny sprzęt, zawsze istnieje możliwość jego awarii i utraty danych. Ponadto, niedoświadczony użytkownik może usunąć lub zmodyfikować wszystkie dane przechowywane w pewnej tabeli niezgodnie ze

swoimi zamierzeniami. Wreszcie, każdy nawet najlepiej zabezpieczony system po podłączaniu do internetu może stać się przedmiotem udanego ataku pirata komputerowego. W każdej z tych sytuacji najszybszą (a czasami jedyną) metodą ponownego uruchomienia bazy danych jest jej odtworzenie z aktualnej kopii zapasowej.

SZBD PostreSQL umożliwia tworzenie logicznych kopii zapasowych baz danych bez konieczności wyłączania systemu. Służą do tego polecenia po dumporaz po dumpall.

Najprostszym sposobem wykonania kopii zapasowej bazy danych jest wydanie polecenia pg dump:

1. Upewnij się, że SZBD PostgreSQL został pomyślnie uruchomiony.

**2.** Zaloguj się na konto użytkownika *postgres*:

su - postgres

3. Utwórz kopię zapasową wybranej bazy danych:

pg dump test > test.bak

4. W katalogu domowym użytkownika, który wykonał kopię bazy danych utworzony został plik test.bak.

 $\blacksquare$ 

Działanie narzędzia pg dump polega na utworzeniu skryptu złożonego z poleceń SOL oraz wewnętrznych poleceń programu psql, które po wykonaniu odtworzą całość bazy danych. Skrypt wynikowy jest zapisany w postaci tekstowej.

Oprócz wykonywania kopii bezpieczeństwa baz danych użytkownika należy zabezpieczyć się na wypadek uszkodzenia systemowej bazy danych template1. Za pomocą polecenia można wykonać kopię zapasową wszystkich baz danych w całej instalacji (włącznie z bazą systemową i tabelami systemowymi). Operację tę może przeprowadzić jedynie administrator SZBD PostgreSQL (a nie administrator poszczególnych baz danych):

1. Upewnij się, że SZBD PostgreSQL został pomyślnie uruchomiony.

**2.** Zaloguj się na konto użytkownika *postgres*:

su - postgres

3. Utwórz kopię wszystkich baz danych utworzonych na serwerze:

pg\_dumpall > *serwer.bak* 

4. Zostaną wyświetlone informacje potwierdzające wykonanie kopii wszystkich baz danych, włącznie z bazą systemową:

```
connected to template1...
dumping database "templatel"...
dumping database "test"...
dumping database "una"...
```
5. W katalogu domowym użytkownika, który wykonał kopię bazy danych utworzony został plik serwer.bak.

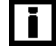

Tylko za pomocą narzędzia pg\_dumpa11 wykonywana jest kopia metadanych SZBD, takich jak np. dane o użytkownikach.

```
Listing 2.3. Skrypt kopii zapasowej serwera zawiera definicje użytkowników i tabel systemowych
```

```
\frac{1}{\sqrt{2}}-- pg_dumpall (7.2)
\frac{1}{\sqrt{2}}\connect template1
DELETE FROM pg_shadow WHERE usesysid <> (SELECT datdba FROM pg_database WHERE datname
= 'template0');
CREATE USER "szel" WITH SYSID 101;
CREATE USER "postgres" WITH SYSID 100 PASSWORD 'postgres';
\ddot{\phantom{0}}\ddot{\phantom{0}}\ddot{\phantom{0}}-- TOC Entry ID 83 (OID 16557)
44
-- Name: pga_queries Type: TABLE Owner: Administrator
44
CREATE TABLE "pga_queries" (
       "queryname" character varying(64),
       "querytype" character(1),
       "querycommand" text,
       "querytables" text,
      "querylinks" text,
       "queryresults" text,
      "querycomments" text
):
\ddot{\phantom{0}}\ddot{\phantom{0}}
```
#### Odtwarzanie bazy danych z kopii zapasowej

Ćwiczenie 2.9.

 $\ddot{\phantom{0}}$ 

Skoro skrypt kopii zapasowej zawiera polecenia tworzenia obiektów baz danych i wypełniania ich danymi, odtwarzanie bazy sprowadza się do jego wykonania.

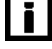

Domyślnie, w skrypcie nie zostaje zapisana instrukcja tworząca bazę danych. Dlatego przed przywróceniem bazy danych na innym serwerze musimy ręcznie utworzyć pustą bazę danych. Nazwa nowo utworzonej bazy danych nie musi odpowiadać nazwie źródłowej bazy danych.

1. Upewnij się, że SZBD PostgreSQL został pomyślnie uruchomiony.

- **2.** Zaloguj się na konto użytkownika *postgres*:
	- su postgres
- 3. Utwórz bazę danych, w której zostaną umieszczone dane z kopii zapasowej:

createdb *chwilowa* 

4. Uruchom skrypt kopii zapasowej:

psql -f /**home/postgres/test.bak chwilowa** 

Opcja - f powoduje, że program psql wykona instrukcje znajdujące się w pliku o podanej nazwie.

Odtwarzanie kopii zapasowej całego serwera wymaga połączenia z bazą danych template1. Ponieważ pełna kopia zapasowa zawiera instrukcje SQL tworzące wszystkie bazy danych użytkowników, w tym przypadku nie jest konieczne ręczne tworzenie pustych baz danych.

- 5. Upewnij się, że SZBD PostgreSQL został pomyślnie uruchomiony.
- $\,$ 6. Zaloguj się na konto użytkownika  $\,$ post $\,$ g $\,$ res:

su - postgres

7. Uruchom skrypt kopii zapasowej serwera:

psql -f /*home/postgres/serwer.bak* template1

#### Usuwanie bazy danych

Ćwiczenie 2.10.

T

Czasami administrator musi usunąć całą bazę danych z serwera. Sytuacja taka może mieć miejsce w przypadku odtwarzania bazy danych z kopii zapasowej lub usuwania poprzedniej wersji modyfikowanej bazy danych. Aby usunąć wybrana bazę danych:

Usunięcie bazy danych powoduje nieodwracalne utracenie wszystkich przechowywanych w niej danych.

1. Upewnij się, że SZBD PostgreSQL został pomyślnie uruchomiony.

**2.** Zaloguj się na konto użytkownika *postgres*:

su - postgres

**3.** Usuń bazę danych *chwi lowa*:

/usr/local/pgsql/bin/dropdb chwilowa

4. Na ekranie pojawi się komunikat informujący o pomyślnym usunięciu bazy danych: DROP DATABASE

Tak jak w przypadku tworzenia bazy danych, możliwe jest jej usunięcie z poziomu języka SQL:

1. Zaloguj się do systemowej bazy danych template1:

psql template1

- **2.** Wykonaj instrukcję *SQL* DROP DATABASE *chwi lowa* ; .
- 3. Na ekranie pojawi się komunikat informujący o pomyślnym usunięciu bazy danych: DROP DATABASE

 $\overline{\mathbf{h}}$ 

#### Tworzenie użytkowników

## Ćwiczenie 2.11.

Po utworzeniu wzorcowej bazy danych template1 jedynym użytkownikiem, który może nawiązać połączenie z jakąkolwiek bazą jest użytkownik postgres. Ponieważ użytkownik ten ma nieograniczone prawa modyfikowania zarówno danych, jak i obiektów baz danych, użytkownicy nie powinni mieć możliwość łączenia się z serwerem za pomocą tego konta.

Dane o użytkownikach są zapisane w tabeli systemowej pg user. Wybierając wszystkie wiersze z tabeli pq user, możemy wyświetlić informacje o wszystkich użytkownikach:

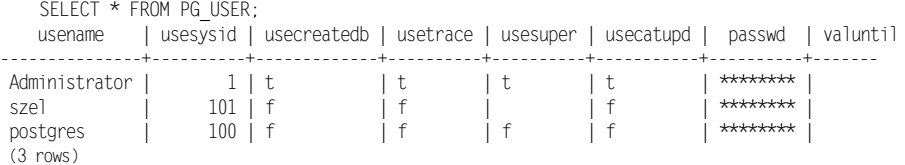

Nazwa użytkownika SZBD PostgreSQL nie musi odpowiadać nazwie logowania danego użytkownika do systemu operacyjnego. Jednak większość narzędzi (np. program psql) za domyślną nazwę użytkownika bazy danych przyjmują nazwę użytkownika, który uruchamia program.

Aby utworzyć nowego użytkownika:

- 1. Upewnij się, że SZBD PostgreSQL został pomyślnie uruchomiony.
- **2.** Zaloguj się na konto administratora *SZBD postgres*:

su - postgres

3. Dodaj nowego użytkownika:

/usr/local/pgsql/bin/createuser szel

4. Określ, czy nowy użytkownik będzie miał prawo tworzenia nowych baz danych i nowych użytkowników (rysunek 2.4).

#### **Rysunek 2.4** wykonanie

instrukcji programu psql \du wyświetli listę wszystkich użytkowników

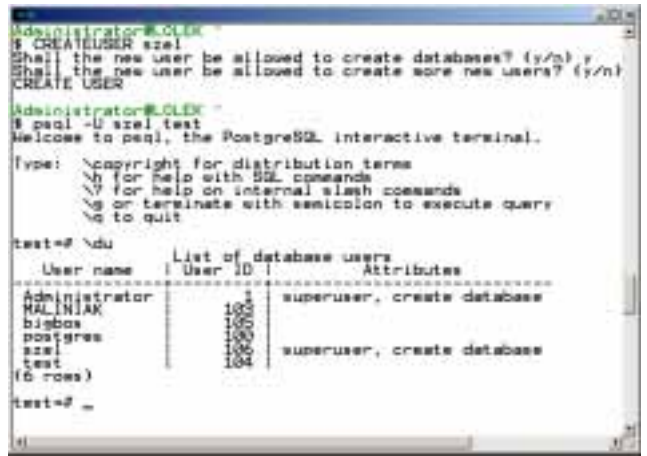

5. Sprawdź, czy możesz zalogować się do jakiejkolwiek bazy danych na nowo utworzone konto użytkownika:

psql -U szel test

Możemy również tworzyć nowych użytkowników z poziomu języka SQL. W tym celu:

1. Zaloguj się do systemowej bazy danych template1:

psql template1

2. Wykonaj instrukcję SQL:

CREATE USER maliniak;

3. Po chwili zostanie wyświetlony komunikat informujący o pomyślnym utworzeniu nowego konta użytkownika:

CREATE USER

#### Modyfikowanie konta użytkowników

**Éwiczenie 2.12.**  $\longrightarrow$   $\mathfrak{S}$ . Ćwiczenie 2.12.

> Konto każdego użytkownika powinno być chronione hasłem. Administrator może określić hasło użytkownika podczas tworzenia jego konta, może również nadać lub zmienić istniejące hasło w dowolnym momencie po utworzeniu konta użytkownika.

Aby zmienić hasło istniejącego użytkownika:

1. Zaloguj się do systemowej bazy danych template1:

psql template1

2. Wykonaj instrukcję SQL:

```
ALTER USER maliniak
<code>WITH PASSWORD 'ka_p^tan';</code>
```
3. Po chwili zostanie wyświetlony komunikat potwierdzający zmianę hasła użytkownika:

ALTER USER

Instrukcja ALTER USER pozwala również określić, czy dany użytkownik będzie miał nadane prawo do tworzenia własnych baz danych oraz do dodawania nowych użytkowników. Dodatkowo możemy określić, po jakim czasie konto zostanie automatycznie zablokowane. Pełna składnia instrukcji wygląda następująco:

```
ALTER USER nazwa_użytkownika
[WITH PASSWORD \overline{h}asło']
[CREATEDB | NOCREATEDB] [CREATEUSER | NOCREATEUSER]
[VALID UNTIL 'czas ważności']
```
Na przykład, aby uniemożliwić użytkownikowi maliniak łączenie się z serwerem po pierwszym maja 2002 roku, należy wykonać instrukcję:

ALTER USER *maliniak* VAL ID UNTIL '2002-05-01' .

#### Usuwanie użytkowników

Ćwiczenie 2.13.

Konta użytkowników, którym należy odebrać prawo do łączenia się z bazami serwera Postgres powinny zostać usunięte z systemu. Ta operacja również może zostać przeprowadzona zarówno z poziomu systemu operacyjnego jaki i języka SQL. Aby usunąć konto użytkownika:

- 1. Upewnij się, że SZBD PostgreSQL został pomyślnie uruchomiony.
- **2.** Zaloguj się na konto administratora  $SZBD$  post $g$ res:

su - postgres

3. Usuń konto użytkownika:

/**usr/local/pgsql**/bin/dropuser **maliniak** 

4. Po chwili zostanie wyświetlony komunikat potwierdzający usunięcie konta użytkownika: DROP USER

Natomiast jeżeli jesteśmy już zalogowani do systemu *Postgres* i chcemy usunąć konto użytkownika:

1. Wykonaj instrukcję:

DROP USER *maliniak*;

- **2.** Jeżeli został wyświetlony komunikat ERROR: DROP USER: permission denied,  $\alpha$  is użytkownik aktualnie podłączony do bazy danych nie jest jej oznacza to, że użytkownik aktualnie podłączony do bazy danych nie jest jej administratorem i nie może usuwać kont innych użytkowników. Wyloguj się z systemu Postgres i zaloguj na konto administratora SZBD PostgreSQL.
- 3. Pomyślne wykonanie instrukcji zostanie potwierdzone komunikatem:

DROP USER

#### Tworzenie grupy użytkowników

Ćwiczenie 2.14.

Grupy użytkowników tworzone są po to, aby ułatwić i uprościć administrowanie kontami wielu użytkowników. Zamiast wielokrotnie nadawać te same uprawnienie do poszczególnych obiektów każdemu z użytkowników, administrator może utworzyć grupę użytkowników, dopisać do listy jej członków wybrane konta i nadać odpowiednie uprawnienie grupie.

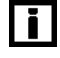

Uprawnienia nadane grupie zostają niejawnie nadane wszystkim jej członkom. Jeżeli użytkownik jest członkiem kilku grup, jego efektywne uprawnienia będą sumą uprawnień nadanych każdej grupie.

Aby utworzyć grupę czytelnicy:

1. Zaloguj się do systemowej bazy danych template1:

psql template1

#### 2. Wykonaj instrukcję SQL:

CREATE GROUP *czytelnicy* WITH USER *szel*;

3. Po chwili zostanie wyświetlony komunikat potwierdzający utworzenie grupy użytkowników:

CREATE GROUP

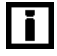

Do tworzenia grupy użytkowników służy instrukcja SQL CREATE GROUP. Pełna składnia instrukcji wygląda następująco:

```
CREATE GROUP nazwa
[WITH
TSYSID gid ]
[USER nazwa użytkownika [,...]]]
```
#### Dodawanie i usuwanie kont użytkowników z grupy

#### **Éwiczenie 2.15.**  $\rightarrow$   $\bullet$   $\bullet$   $\bullet$ Ćwiczenie 2.15.

Uważni Czytelnicy zauważyli już, że instrukcje języka SQL dotyczące zarządzania kontami użytkowników i grupami użytkowników są bardzo podobne. Tak jak modyfikowaliśmy właściwości poszczególnych kont za pomocą instrukcji ALTER USER, tak do modyfikowania właściwości grup użytkowników wykorzystamy instrukcje ALTER GROUP.

Aby dodać do grupy czytelnicy konto użytkownika maliniak:

1. Zaloguj się do systemowej bazy danych template1:

psql template1

2. Wykonaj instrukcję SQL:

ALTER GROUP *czytelnicy* ADD USER *postgres*;

3. Po chwili zostanie wyświetlony komunikat potwierdzający zmodyfikowanie grupy użytkowników (rysunek 2.5):

ALTER GROUP

wykonując polecenie \h ALTER GROUP programu psql wyświetli kontekstowy plik pomocy

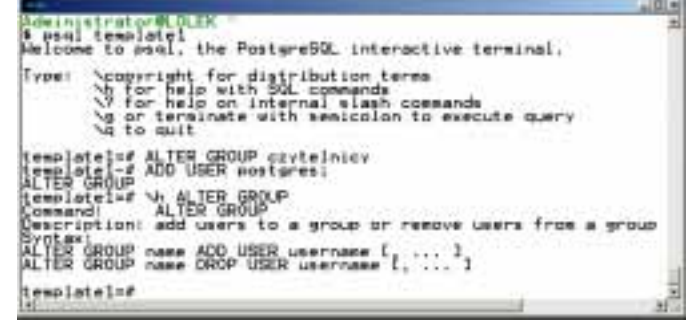

#### Nadawanie uprawnień

Ćwiczenie 2.16.

SZBD PostgreSQL steruje dostępem do obiektów baz danych poprzez wykorzystanie systemu uprawnień, które mogą być udzielane lub odbierane za pomocą poleceń SQL GRANT i REVOKE. Administrator może nadać odpowiednie uprawnienia użytkownikowi (lub grupie użytkowników) do każdego z obiektów. Nadane uprawnienia określają, jakie operacje (np. odczytu danych) będą mogły zostać przeprowadzone przez wybranego użytkownika.

Polecenie GRANT ma następującą składnię:

```
GRANT uprawnienie [, ...] ON nazwa obiektu [, ...]
TO {PUBLIC | GROUP nazwa grupy | nazwa użytkownika }
```
H

Słowo kluczowe PUBLIC jest skrótem oznaczającym wszystkich użytkowników.

Dozwolone uprawnienia to:

- ◆ SELECT umożliwia odczytywanie wierszy.
- \* INSERT umożliwia tworzenie nowych wierszy.
- $\triangle$  DELETE umożliwia usuwanie wierszy.
- \* UPDATE umożliwia aktualizację istniejących wierszy.
- $*$  RULE umożliwia tworzenie reguł dla tabeli lub perspektywy.
- \*\*— nadaje wszystkie wyżej wymienione uprawnienia.

Parametrem nazwa obiektu może być nazwa tabeli, perspektywy lub sekwencji.

Aby nadać uprawnienie do wstawiania nowych rekordów do systemowej tabeli<sup>2</sup> pg user użytkownikowi szel:

1. Zaloguj się do systemowej bazy danych template1:

psql template1

2. Wykonaj instrukcję SQL:

GRANT insert ON pa user  $\overline{10}$  szel;

3. Po chwili zostanie wyświetlony komunikat potwierdzający zmodyfikowanie uprawnień użytkownika:

 $GRANT$ 

-

W rzeczywistości tabela pg user jest tabelą wirtualną — widokiem utworzonym na podstawie danych przechowywanych w innych tabelach. Wykonując ćwiczenie 2.19 Czytelnik pozna definicję tego widoku.

#### Odbieranie uprawnień

## Ćwiczenie 2.17.

Prawie na pewno cześć informacji przechowywanych w bazie danych będzie miała charakter poufny. Dostęp do tych informacji powinni mieć jedynie wybrani użytkownicy. Ponadto, niektóre dane dostępne dla wszystkich użytkowników nie powinny być przez nich modyfikowane. Osiągnąć to możemy odbierając uprawnienia do wykonania określonych instrukcji pewnym użytkownikom lub ich grupom. Aby uniemożliwić modyfikowanie i dodawanie rekordów tabeli pg\_user użytkownikom należącym do grupy czytelnicy:

1. Zaloguj się do systemowej bazy danych template1:

psql template1

2. Wykonaj instrukcję SQL:

REVOKE insert, update ON pq user FROM GROUP czytelnicy;

3. Po chwili zostanie wyświetlony komunikat potwierdzający zmodyfikowanie uprawnień grupy użytkowników:

revoke

## **Program psql**

Podstawowym narzędziem służącym do administrowania SZBD PostgreSQL dla Linuksa jest program psql. Program ten jest częścią systemu *PostgreSQL* i zostanie automatycznie zainstalowany podczas jego instalacji. Program był już wykorzystywany w poprzednich ćwiczeniach — teraz nadeszła pora, żeby poświęcić mu nieco więcej uwagi.

#### Uruchamianie psql

Ćwiczenie 2.18.

Pełna składnia polecenia psql jest następująca:

psql [*opcje***] [***nazwa bazy danych* **[***nazwa użytkownika***]]** 

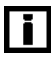

Niepodanie dowolnego argumentu spowoduje przyjęcie jego wartości domyślnej. Domyślna baza danych znajduje się na komputerze lokalnym, zaś do uwierzytelniania zostanie użyta nazwa tego użytkownika, który uruchomił program.

Aby połączyć się z bazą znajdującą się na serwerze wywołamy psql z nazwą bazy danych:

psgl -d test

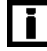

Domyślne wartości nazwy bazy danych, nazwy użytkownika, nazwy hosta serwera oraz portu można zastąpić poprzez ustawienie zmiennych środowiskowych: PGDATABASE, PGUSER, PGH0ST oraz PGPORT.

### Rozdział 2.  $\div$  Administracja SZBD PostgreSQL 45

Tabela 2.1 zawiera krótki opis najważniejszych opcji wywołania programu psql.

Tabela 2.1. Lista opcji dostępnych przy uruchamianiu programu psql

| Opcja                                | <b>Znaczenie</b>                                                                                                    |
|--------------------------------------|----------------------------------------------------------------------------------------------------|
| -a                                   | Wyświetlanie wszystkich poleceń skryptu                                                                                                    |
| -A                                   | Wyświetlanie tabel bez wyrównywania (odpowiednik opcji -P format = unaligned)                                                                     |
| -c <zapytanie></zapytanie>           | Wykonanie pojedynczego zapytania i wyjście z programu                                                                                             |
| -d <nazwa bazy="" danych=""></nazwa> | Określenie bazy danych, do której ma nastąpić podłączenie (domyślnie wartość<br>zmiennej \$PGDATABASE lub bieżąca nazwa zalogowanego użytkownika) |
| -е                                   | Echo zapytań wysyłanych do wewnętrznego elementu przetwarzającego                                                                                 |
| -E                                   | Wyświetla zapytania generowane przez polecenia wewnętrzne                                                                                         |
| -f < <b>nazwapliku</b> >             | Wykonuje zapytania z pliku, po czym kończy działanie                                                                                              |
| $-F \lt c$ iąg znaków>               | Ustawia separator pól (domyślnie: " ")<br>(odpowiednik opcji -P fieldsep= <ciąg znaków="">)</ciąg>                                                |
| $-h$ $<$ host $>$                    | Określa hosta serwera bazy danych<br>(domyślnie wartość zmiennej \$PGHOST lub komputer lokalny)                                                   |
| -H                                   | Tabele wyświetlane w formacie HTML (odpowiednik opcji -P format=html).                                                                            |
| -1                                   | Wyświetlenie listy dostępnych baz danych i zakończenie działania.                                                                                 |
| -n                                   | Wyłączenie mechanizmu readline (możliwości wywoływania poprzednich poleceń)                                                                       |
| $-0$ $<$ nazwa pliku $>$             | Wysłanie wyniku zapytania do pliku                                                                                                    |
| $-p$ $\leq$ $port$                   | Określenie portu serwera bazy danych (domyślnie wartość zmiennej \$PGPORT<br>lub wartość podana podczas kompilacji — domyślnie 5432)              |
| $-P$ zmienna $\sqrt{q}$              | Ustawienie zmiennej drukowania zmienna na wartość arg                                                                                             |
| -q                                   | Uruchomienie w trybie quiet - bez wyświetlania komunikatów. Wyświetlane będą<br>tylko wynik zapytań                                               |
| $-R \lt c$ <i>iag znaków</i>         | Ustawienie separatora rekordów. Domyślnie jest nim znak końca wiersza<br>(odpowiednik opcji -P recordsep = $\langle$ ciąg znaków>)                |
| $-S$                                 | Tryb "krok po kroku" (potwierdzanie każdego zapytania)                                                                                            |
| -S                                   | Tryb pojedynczego wiersza (znakiem zakończenia zapytania będzie znak końca<br>wiersza, a nie średnik)                                             |
| -t                                   | Drukowanie samych wierszy (odpowiednik opcji -P tuples_only)                                                                                      |
| $-T < t$ ekst>                       | Ustawienie znaczników tabel HTML (szerokość, ramki)<br>(odpowiednik opcji -P tabbleattr= <tekst>)</tekst>                                         |
|                                      | -U <nazwa użytkownika=""> Określenie użytkownika bazy danych (domyślnie wartość zmiennej \$PGUSER<br/>lub aktualne konto logowania)</nazwa>       |
| -∨ <b>nazwa=wartość</b>              | Ustawienie wartości zmiennej psql nazwa na wartość wartość                                                                                        |
| - V                                  | Wyświetla informacje o wersji i kończy działanie                                                                                                  |
| -W                                   | Wyświetla pytanie o hasło (wywoływane automatycznie, gdy hasło jest wymagane)                                                                     |
| $-X$                                 | Włączenie rozszerzonego wyjścia tabel                                                                                                    |
| -Х                                   | Pominięcie odczytu pliku startowego (pliku ~/.psqlrc)                                                                                             |

### Wyświetlanie informacji o bazie danych za pomocą wewnętrznych poleceń programu psql

. పాత Ćwiczenie 2.19.

> Program psql jest nie tylko terminalem, za pomocą którego możemy wykonywać instrukcje strukturalnego języka zapytań. Posiada on również kilkadziesiąt własnych poleceń, za pomocą których możemy:

- konfigurować środowisko programu,
- wyświetlać informacje o obiektach wybranej bazy danych,
- $\dots$  wywoływać polecenie SQL, takie jak COPY lub SET.

Aby podłączyć się do wybranej bazy danych i wyświetlić informacje o tabeli pg\_user:

1. Zaloguj się do bazy danych test:

psql test

2. Wykonaj polecenie programu psq1:

\d pg user

Zostaną wyświetlone podstawowe informacje o widoku: lista kolumn, typ danych oraz składnia instrukcji SELECT będącej podstawą widoku.

3. Aby wyświetlić listę użytkowników, którzy mają nadane uprawnienia do tego obiektu wpisz (rysunek 2.6):

\dp pg user

ng sunten met<br>Za pomocą poleceń programu psql możemy uzyskać wiele cennych informacji o bazie danych

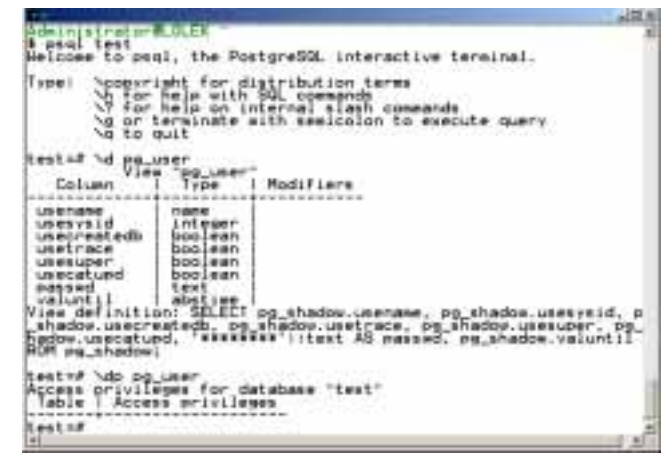

4. Zakończ pracę programu:

 $\setminus q$ 

H

Wywołanie polecenia \dp bez parametru będącego nazwą obiektu w bazie danych spowoduje wyświetlenie listy uprawnień nadanych do wszystkich obiektów bieżącej bazy danych.

### Rozdział 2.  $\div$  Administracja SZBD PostgreSQL 47

Lista wewnętrznych poleceń programu psql znajduje się w tabeli 2.2.

Tabela 2.2. Lista poleceń programu psql

| <b>Polecenie</b>                               | <b>Znaczenie</b>                                                                                                    |  |  |
|------------------------------------------------|----------------------------------------------------------------------------------------------------|--|--|
| \a                                             | Przełączanie pomiędzy trybem z wyrównywaniem i bez wyrównywania<br>wierszy wyników                                                                                  |  |  |
| \c[onnect] [nazwa bazy <br>- [użytkownik]]     | Podłączenie do nowej bazy danych                                                                                                    |  |  |
| $\setminus$ C <nagłówek></nagłówek>            | Ustawienie nagłówka tabeli w wyniku                                                                                                    |  |  |
| $\text{copy} \dots$                            | Wykonanie instrukcji SQL COPY — skopiowanie danych zewnętrznych<br>do lub z bazy danych                                                                             |  |  |
| \copyright                                     | Wyświetlenie zasad użytkowania i dystrybucji SZBD PostgreSQL                                                                                                    |  |  |
| \d <nazwa obiektu=""></nazwa>                  | Opis tabeli (perspektywy, indeksu, sekwencji)                                                                                                    |  |  |
| $\d{t i s v}$                                  | Wyświetlenie listy tabel, indeksów, sekwencji bądź perspektyw                                                                                                    |  |  |
| $\d{p}{S}$                                     | Wyświetlenie uprawnień, tabel systemowych bądź obiektów typu BLOB                                                                                                   |  |  |
| \da                                            | Wyświetlenie listy funkcji agregacji                                                                                                    |  |  |
| \dd [nazwa obiektu]                            | Wyświetlenie listy komentarzy dla tabeli, typu, funkcji lub operatora                                                                                               |  |  |
| \df                                            | Wyświetlenie listy funkcji                                                                                                    |  |  |
| $\lambda$ do                                   | Wyświetlenie listy operatorów                                                                                                    |  |  |
| \dT                                            | Wyświetlenie listy typów                                                                                                    |  |  |
| \e [nazwa pliku]                               | Edycja bieżącego bufora zapytań lub pliku nazwa pliku za pomocą<br>zewnętrznego edytora                                                                             |  |  |
| \echo < <b>tekst</b> >                         | Wyświetlenie tekstu na standardowym urządzeniu wyjściowym                                                                                                    |  |  |
| \encoding < <b><i>kodowanie</i></b> >          | Ustawienie kodowania na komputerze-kliencie                                                                                                    |  |  |
| \f <separator></separator>                     | Zmiana separatora pól                                                                                                    |  |  |
| \g <nazwa pliku=""></nazwa>                    | Wysłanie zapytania do wewnętrznego elementu przetwarzającego<br>(a wyników do pliku lub potoku)                                                                     |  |  |
| \h [polecenie]                                 | Pomoc na temat składni poleceń SQL; w celu wyświetlenia szczegółowych<br>informacji o wszystkich poleceniach należy wpisać *                                        |  |  |
| $\setminus H$                                  | Włączenie trybu HTML                                                                                                    |  |  |
| \i <nazwa pliku=""></nazwa>                    | Wczytywanie i wykonywanie zapytań z pliku                                                                                                    |  |  |
| ١l                                             | Wyświetlenie listy wszystkich baz danych                                                                                                    |  |  |
| \lo_export, \lo_import<br>\lo list, \lo unlink | Operacje z obiektami BLOB                                                                                                    |  |  |
| \o [nazwa pliku]                               | Wysłanie wszystkich wyników zapytania do pliku lub potoku                                                                                                    |  |  |
| $\mathcal{p}$                                  | Wyświetlenie zawartości bieżącego bufora zapytań                                                                                                    |  |  |
| \pset <opcja></opcja>                          | Ustawienie opcji wyświetlania tabel. Dostępne są następujące opcje:<br>format, border, expanded, fieldsep, null, recordsep, tuples only, title,<br>tableattr, pager |  |  |

Tabela 2.2. Lista poleceń programu psql  $-$  ciąg dalszy

| <b>Polecenie</b>                             | <b>Znaczenie</b>                                                   |
|----------------------------------------------|--------------------------------------------------------------------|
| $\sqrt{q}$                                   | Zakończenie działania programu psql                                |
| \gecho <tekst></tekst>                       | Zapis tekstu tekst do strumienia wynikowego zapytań                |
| $\Gamma$                                     | Kasowanie bufora zapytań                                           |
| \s [nazwa pliku]                             | Wyświetlenie historii wykonywanych poleceń lub jej zapis do pliku  |
| \set <zmienna> <wartość></wartość></zmienna> | Ustawienie wartości zmiennej wewnętrznej                           |
| $\setminus t$                                | Wyświetlanie tylko wierszy (bez nagłówków kolumn i liczby wierszy) |
| $\Upsilon$ <znaczniki></znaczniki>           | Znaczniki tabeli HTML                                              |
| \unset <zmienna></zmienna>                   | Wyzerowanie wartości zmiennej wewnętrznej                          |
| \w <nazwa pliku=""></nazwa>                  | Zapis aktualnego bufora zapytań do pliku                           |
| $\chi$                                       | Włączenie trybu rozszerzonego dla wyniku                           |
| $\setminus$ z                                | Wyświetlenie listy uprawnień dostępu do tabel                      |
| \! [polecenie]                               | Wyjście do powłoki lub wykonanie polecenia powłoki                 |
| \i <nazwa pliku=""></nazwa>                  | Uruchomienie poleceń czytanych z pliku <nazwa_pliku></nazwa_pliku> |
| $\Gamma$                                     | Wyzerowanie bufora                                                 |
| $\backslash$ ?                               | Uzyskanie ekranu pomocy                                            |

#### Wydawanie poleceń języka SQL z programu psql

## Ćwiczenie 2.20.

Domyślnie, znakiem końca pojedynczej instrukcji SQL dla programu psql jest średnik. Ponieważ instrukcja może zostać zapisana w dowolnej liczbie wierszy, program będzie czekał z wykonaniem instrukcji do momentu wykrycia znaku ).

Dodatkowo, program ułatwia znalezienie błędu w wykonywanej właśnie instrukcji, wyświetlając oprócz komunikatu błędu miejsce jego wystąpienia.

Aby wyświetlić alfabetycznie uporządkowaną listę utworzonych użytkowników bazy danych:

1. Zaloguj się do bazy danych templatel:

psql template1

#### 2. Wykonaj instrukcję SQL:

```
SELECT usename, passwd
FROM pg user
WHERE usesysid>100
ORDER BI usename;
```
ī

Zwróć uwagę, że program psql rozpoczął wykonywanie instrukcji dopiero po napotkaniu średnika — naciśnięcie klawisza Enter powodowało jedynie przejście do kolejnego wiersza.

#### Rozdział 2.  $\Leftrightarrow$  Administracja SZBD PostgreSQL 49

- 3. Ponieważ ostatni wiersz instrukcji zawierał błąd składniowy, program psql zamiast wykonać polecenie, zwrócił komunikat o błędzie — nierozpoznanym słowie "bi".
- 4. O ile tylko w Twoim systemie operacyjnym uruchomiona jest usługa bufora klawiatury, naciskając klawisz " $\uparrow$ " wywołasz ponownie wpisane ostatnio wiersze polecenia. Wiedząc, że błąd wystąpił w ostatnim wierszu powtórz trzy pierwsze wiersze instrukcji (po każdym naciskając klawisz Enter), przywołaj ostatni wiersz i popraw błąd. Poprawna składnia instrukcji przyjmie postać:

SELECT usename, passwd FROM pg user WHERE usesysid>100 ORDER BY usename;

5. Tym razem program wykona instrukcję i wyświetli na ekranie wybrane dane o użytkownikach (rysunek 2.7).

nggang na nagl nie ma co prawda opcji sprawdzania poprawności instrukcji. ale wskazuje lokalizacje błędu

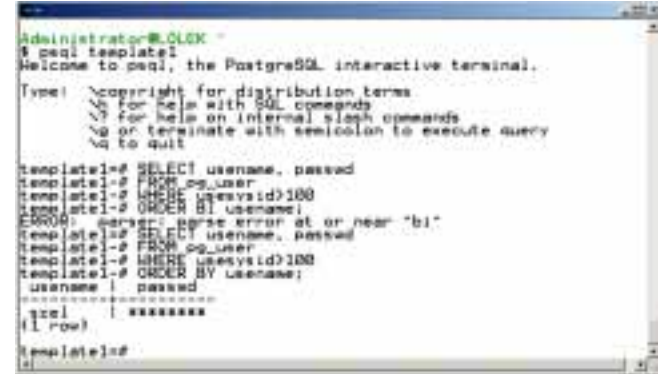

#### Uruchamianie skryptów za pomocą programu psql

Kolejną możliwością programu psql jest wykonanie skryptu zawierającego zarówno instrukcje SQL, jak i polecenia wewnętrzne programu.

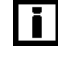

Ćwiczenie 2.21.

Wielu administratorów zapisuje grupy instrukcji do pliku i korzysta z niego jak z prostego skryptu. Odczytanie zestawu poleceń psql z pliku jest możliwe przy użyciu wewnętrznego polecenia \i.

1. Zaloguj się do bazy danych test:

psgl test

2. Wyświetl dane o wszystkich użytkownikach:

SELECT \* FROM pg user;

3. Zapisz ostatnio wykonywane polecenie (przechowywane w buforze) do pliku \w selekt.sql.

- 4. Za pomocą dowolnego edytora tekst wyświetl zawartość pliku /home/postgres/selekt.sql.
- 5. Plik zawiera jedną instrukcję SELECT. Zamknij okno edytora i przywróć sesje programu psql.
- 6. Wykonaj instrukcje zapisane w pliku selekt.sql:

\i selekt.sql

7. Program wyświetli dane o wszystkich użytkownikach bazy danych.